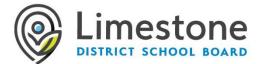

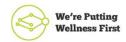

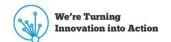

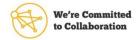

# **Google Chrome Remote Support**

Chrome Remote Desktop software is a tool that allows Limestone Information Technology staff to Securely remote into your computer for assistance.

How to Get Support:

1. If you are using a Limestone Chromebook, the myapplications.microsoft.com web page will automatically open. Change the myapplications.microsoft.com web page and go to: <a href="https://remotedesktop.google.com/support">https://remotedesktop.google.com/support</a>

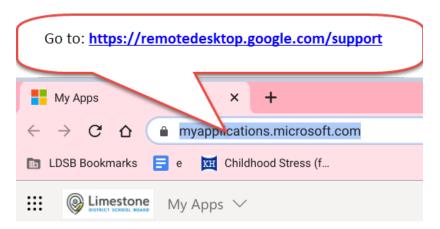

2. The first time you will be using this app, you will need to download and allow this extension to your device. Click the download arrow on the bottom right of "Get Support" (this one-time setup.) Note: If you do not see the download arrow "this the extension is already installed and proceed to step 7.

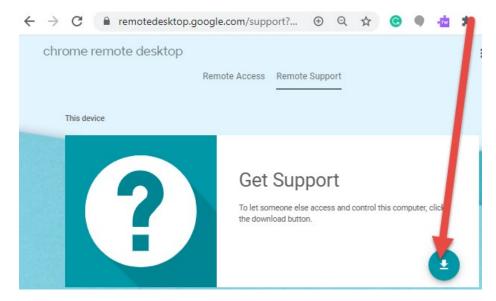

#### 3. Click "Add to Chrome".

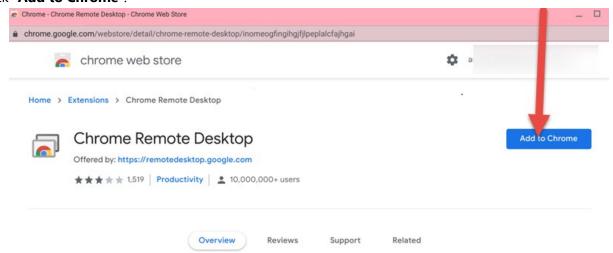

#### 4. Click "add extension".

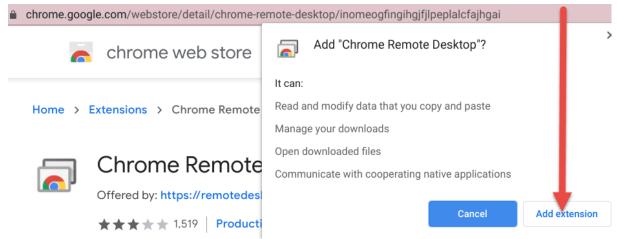

### 5. Click "Got It".

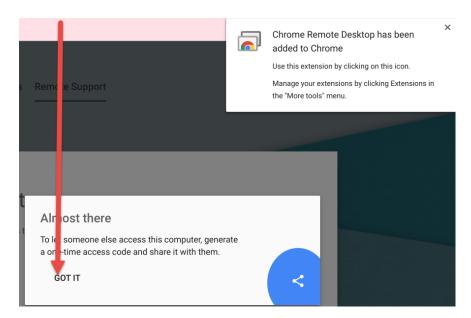

### 6. Click "Generate code".

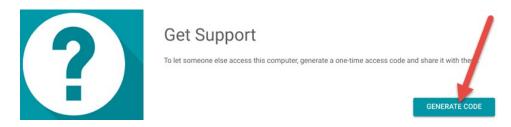

## 7. Give the code to Limestone Information Technology staff.

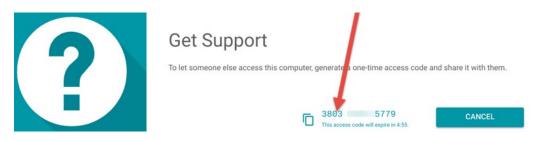

#### 8. Click "Share".

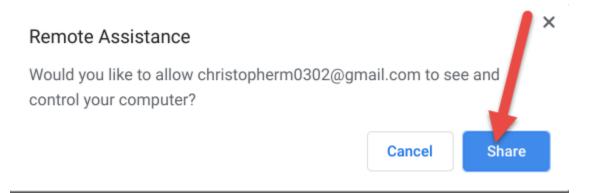

| General Questions Surrounding Virtual School                                                                                                    | Student and Family Technical Help                                                                         |
|----------------------------------------------------------------------------------------------------|----------------------------------------------------------------------------------------------------|
| Elementary: Sara Wellwood / Mary Jane Jarvis                                                                                                    |                                                                                                    |
| Secondary: Steve Ward                                                                                                    |                                                                                                    |
| Virtual School web page for information, visit: <a href="https://bit.ly/2G4gRQY">https://bit.ly/2G4gRQY</a>                                             | Technical web page to view help documents for guidance on common topics.  https://bit.ly/2ZVNUh3          |
| <ul> <li>➤ Elementary: virtualk8@limestone.on.ca</li> <li>➤ Secondary: virtual912@limestone.on.ca</li> <li>❖ General Questions: 613.817.9322</li> </ul> | LearningAtHome@limestone.on.ca Technical Questions: 613.417.3559 Monday to Friday, 7:30 a.m. to 4:30 p.m. |